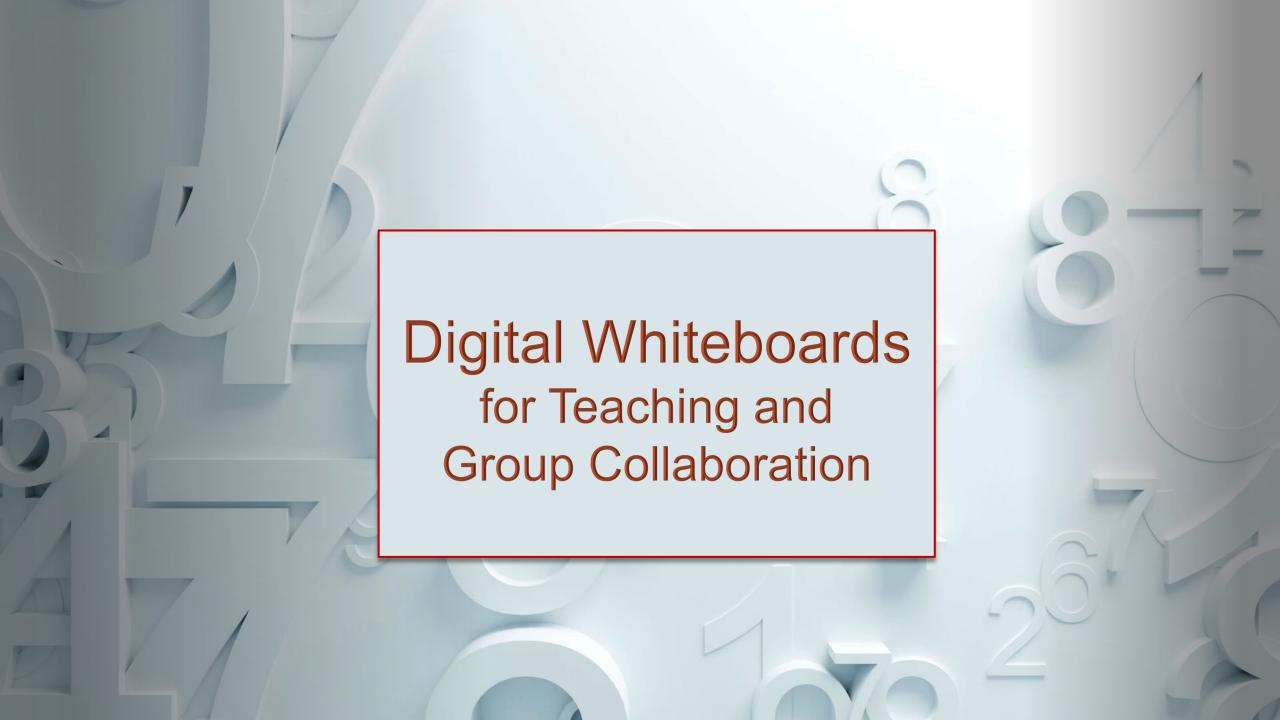

# Why use a digital whiteboard?

Digital Whiteboards provide a virtual space for faculty and students to brainstorm, organize ideas, and communicate concepts. Whiteboards can be used for synchronous or asynchronous collaboration. All that is needed is a link to the whiteboard with permissions set to "Edit." Today's digital whiteboards include multiple interactive features such as writing text, drawing, and inserting images, internet links, and even recorded audio and video. Consider whiteboards for active learning during lectures and/or for PBL and other small group work.

# What makes a great online whiteboard?

- **Unlimited canvas**. While physical whiteboards certainly have size restrictions, going digital should mean that you are no longer limited in how big or complex your visualizations are.
- **Collaboration features**. They should allow easy collaboration (real-time preferred) and comments by users.
- **Ability to attach files**. You should be able to attach links, images, and other files to your whiteboard for easy reference.
- **Presentation options**. Because whiteboards are so often at the core of a collaborative process, you should be able to share your digital whiteboard online or export it.
- Accessible on mobile devices. Whether working on individual ideas or collaborating with a team, access to the whiteboard should be available even when users are not at their desks.

## **ZOOM** | Blog

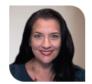

## Introducing Zoom Whiteboard, A New Visual Collaboration Solution

#### Maribeth Brown

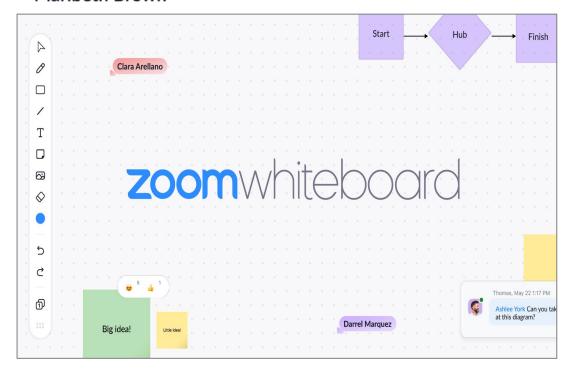

To get started with Zoom Whiteboard, you'll need Zoom version 5.10.3 or later. Here's how you can create, access, and share your digital whiteboards:

- Sign into your Zoom account using the Zoom client on your device or web browser.
- 2. Select the Whiteboards tab and choose New Whiteboard to start a whiteboard.
- 3. To view your whiteboards, select the 'My Whiteboards' tab. You can also select 'Shared with Me' to view whiteboards that have been shared with you.
- 4. To share a <u>digital whiteboard</u> you've created, open the whiteboard you wish to share, select the Share button, and type the contact or email you wish to share the board with. You may also share the link to the board.

\***Pro tip**: Be sure to visit the <u>support page</u> to learn more about Zoom Whiteboard and its features!

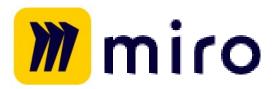

# Free digital whiteboard for online education

Miro makes distance learning and working with classmates and colleagues easy and fun. If you're a student, an educator, or a school, you can apply for a Miro account.

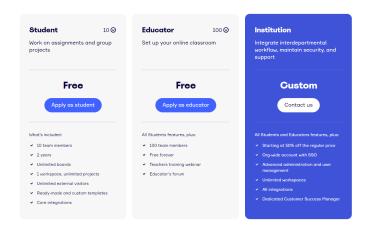

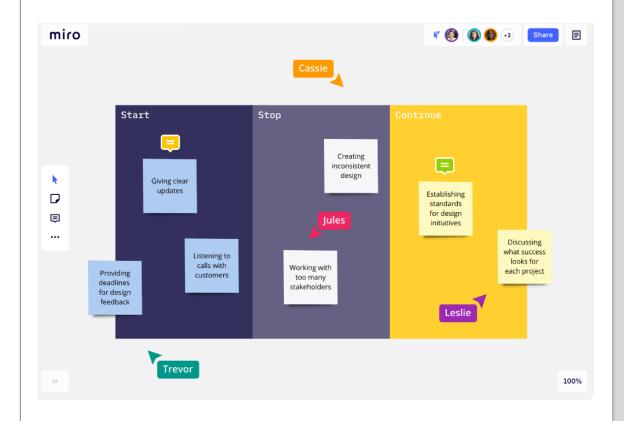

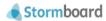

## **Work Better Together**

Use Stormboard's shared workspace to generate more ideas, and then prioritize, organize, and refine those ideas to make your meetings, brainstorms, and projects more productive and effective.

#### Who qualifies for Education Pricing?

Stormboard is proud to offer its software for FREE until June 30, 2022 as long as you meet these criteria:

- For use in classroom education between teachers and students. (If you're using it for administrative work between faculty, we ask that you use our regular plans.)
- Used in a formally accredited K-12 or higher education school.
- All education accounts must be registered using a valid school email address.

If you want to use Stormboard for your faculty or administrative work or for profit teaching or facilitation work, please use one of our regular plans.

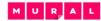

# Let's transform teamwork

MURAL connects teams with a digital whiteboard and collaboration features designed to inspire innovation.

START A WHITEBOARI

### **MURAL for Education**

MURAL makes it easy to embrace visual collaboration for schools and universities of all sizes. Learn about exclusive benefits for students and educators beyond MURAL's Free plan

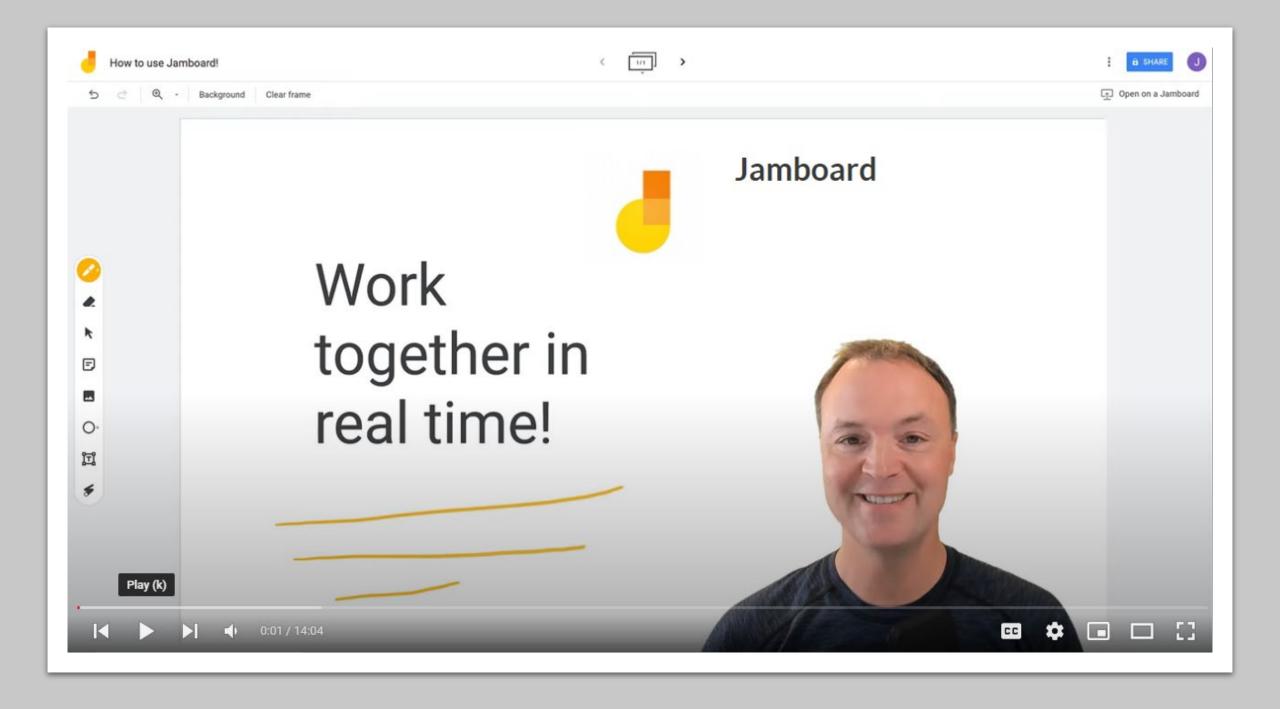

# Digital Whiteboard Explain Everything

Create engaging lessons, assign activities and tasks. Record instructions and give interactive presentations.

START WHITEBOARDING

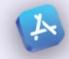

Apple App Store best of 2020 Leading the Classroom

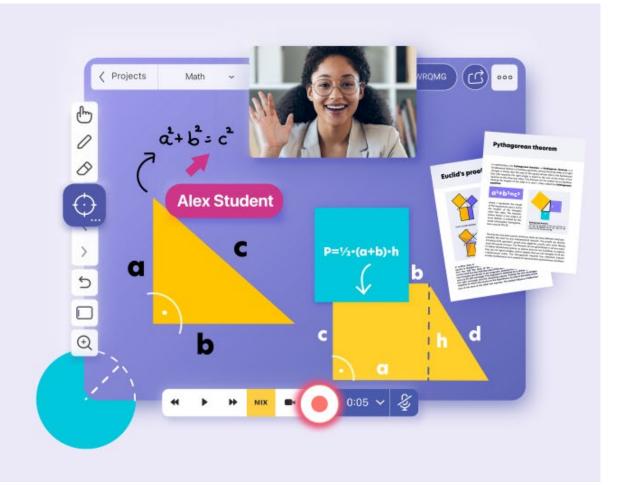

# Padlet

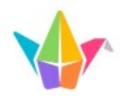

Congratulations! You've signed up for Padlet, the easiest way to create and collaborate in the world. Start from the dashboard.

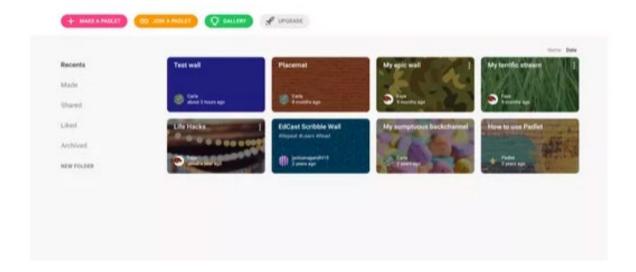

#### Feedback

| Performance                                                   |
|---------------------------------------------------------------|
| Defining expectations for<br>performance; clarifying expected |

standards

**Defining Expected** 

- Clarifying good performance; clarifying characteristics of good performance
- Giving examples of good performance

#### Starting with Self-Assessment

- Encouraging honest selfassessment
- Facilitating reflection and informed self-assessment
- Exploring feedback recipient's perspectives

#### Encouragement, Respect

- Being warm, approachable, supportive, encouraging, reassuring
- Being positive, using positive language
- Being polite and respectful, nonjudgmental
- · Being constructive without

# Exploration, Reaction, Dialogue

- Listening
- Treating as a conversation; meaningful conversation
- Exploring feedback recipient's perspective; probing deeper; elaborating content
- Reacting to feedback recipient's answers

# Using Observations and Facts

- Knowing the feedback recipient
- Basing feedback on observation; basing feedback on regular observation); basing feedback on observed performance; using direct observation of performance to generate feedback data.

#### Specificity and using Examples

- Being specific
- Giving examples; providing specific comments and examples
- Specific and measurable feedback
- Using specific strengths and weaknesses; reviewing specific areas for improvement

# Use of Padlet by the Faculty Development Team

ivate,

/ing

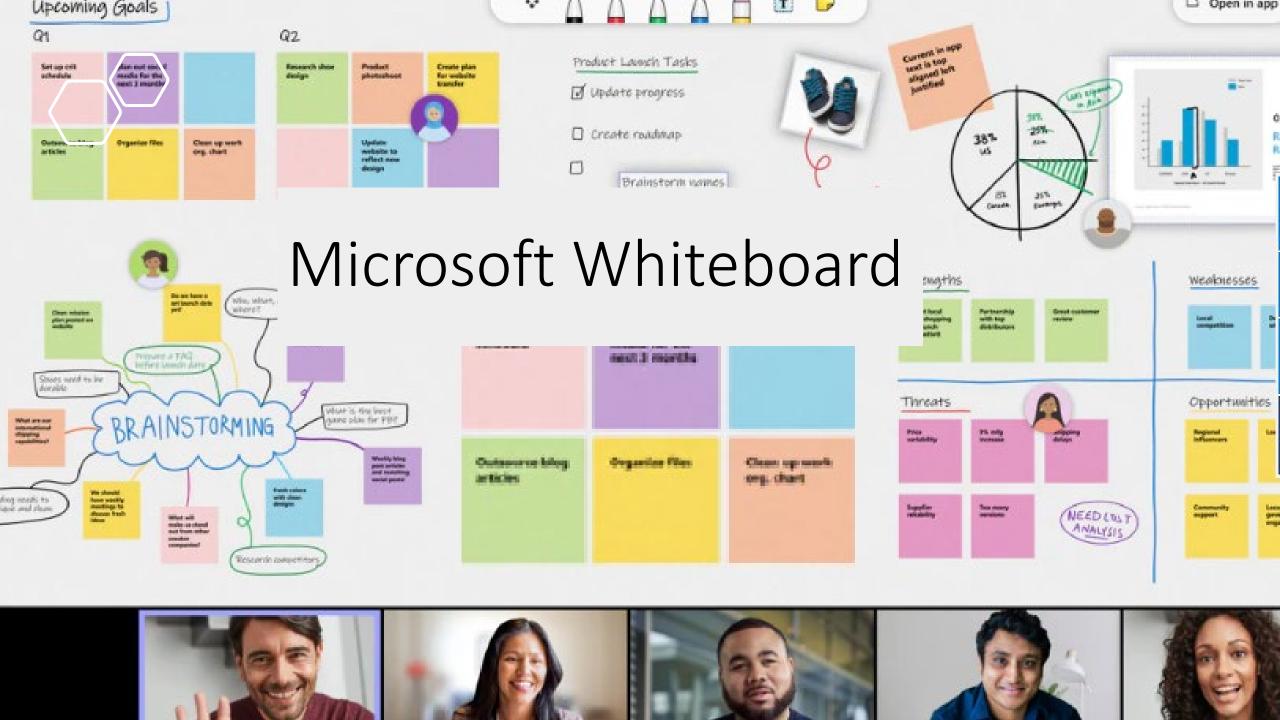

# Contact Us! Reach out for assistance. Share your experiences with whiteboards.